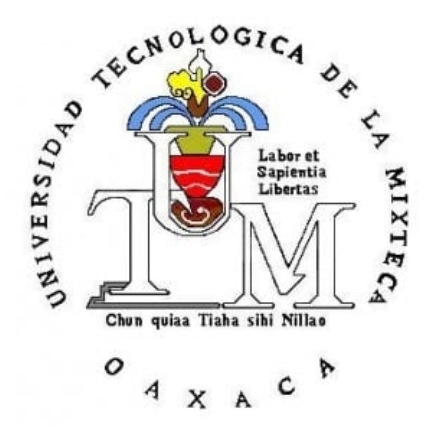

# **UNIVERSIDAD TECNOLÓGICA DE LA MIXTECA**

# **Construcción del Repositorio Institucional de**

# **Ciencia Abierta para la UTM**

N° de proyecto: 296249. Convocatoria: I0035-2017-01

# **MANUAL DE USUARIO**

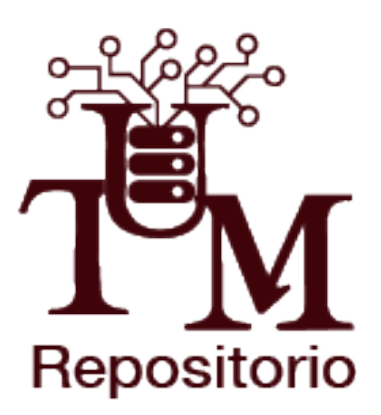

Heroica Ciudad de Huajuapan de León, Oax., a 5 de Abril de 2019

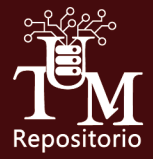

# Contenido

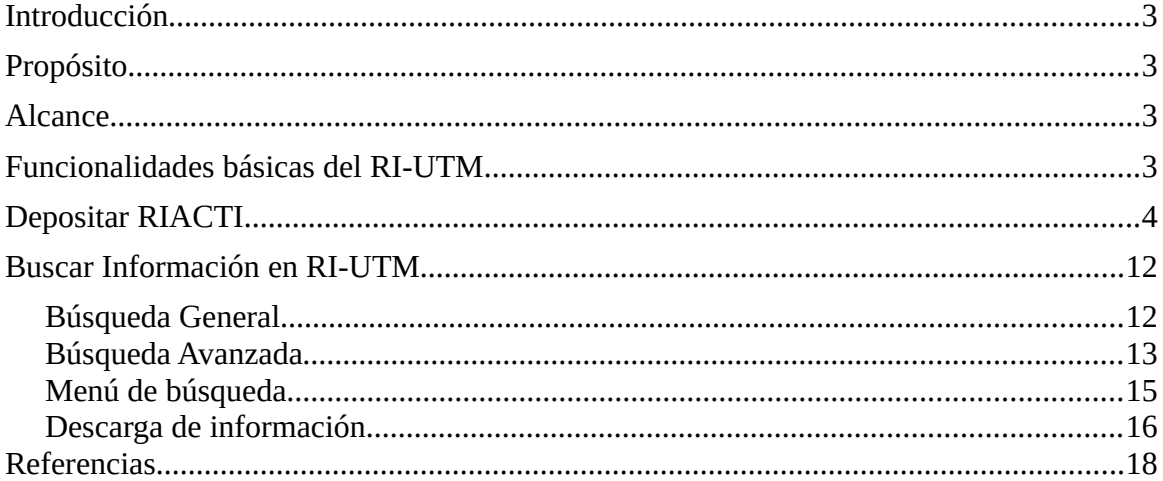

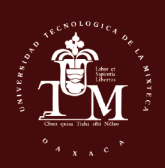

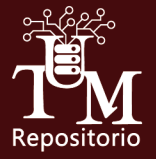

#### **Introducción**

El objetivo del Repositorio Institucional de la Universidad Tecnológica de la Mixteca (RI-UTM) es almacenar la producción científica y académica de los miembros de esta institución (investigadores y alumnos) y proveer acceso libre de sus contenidos a instituciones nacionales e internacionales. Además, permite incrementar la visibilidad de los documentos, autores y de la propia institución, manteniendo los documentos protegidos a través de la Licencia Creative Commons (CC, 2019).

Para la construcción del RI-UTM se instaló DSpace en su versión 6.3. DSpace es un software de código abierto, que puede ser modificado y extendido de acuerdo a las necesidades de cada organización (DURASPACE, 2019). En este caso se implementaron los requisitos especificados en los Lineamientos Técnicos para el Repositorio Nacional y los Repositorios Institucionales (CONACYT, 2019).

## **Propósito**

Dar a conocer las características principales y formas de funcionamiento del RI-UTM, con el objetivo de almacenar, preservar, difundir y gestionar los Recursos de Información Académica, Científica, Tecnológica y de Innovación.

#### **Alcance**

Apoyar y asistir al usuario en las tareas de depósito, búsqueda y descarga de los Recursos de Información Académica, Científica, Tecnológica y de Innovación (RIACTI) como parte de las funcionalidades básicas del RI-UTM.

#### **Funcionalidades básicas del RI-UTM**

Los usuarios en RI-UTM pueden realizar las siguientes tareas dentro del sistema:

- Depositar RIACTI.
- Realizar diferentes formas de búsqueda: normales, avanzadas y otras búsquedas como por Comunidades, Autores, Titulo, Materia, Fecha.
- Revisar la información digital que se tiene en el repositorio.
- Descargar información digital.

En las siguientes secciones se describirán detalladamente cada una de ellas.

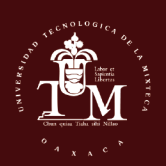

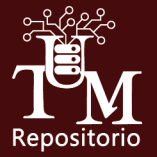

## **Depositar RIACTI**

A continuación se describe el proceso para depositar Recursos de Información Académica, Científica, Tecnológica y de Innovación al repositorio. El depósito de los RIACTI se pueden realizar de dos formas: se debe tener permisos de administrador o contar con una cuenta de usuario en el RI-UTM y tener la autorización correspondiente para hacerlo dentro de una o mas de las colecciones ya creadas (esta autorización es dada por el administrador del sistema, dependiendo de tus características de usuario). Sin embargo, por el momento solo se ha habilitado la primera opción, ya que en versiones posteriores se desarrollará también la segunda.

1. Ingresar al sitio [http://repositorio.utm.mx.](http://repositorio.utm.mx8080/jspui/)

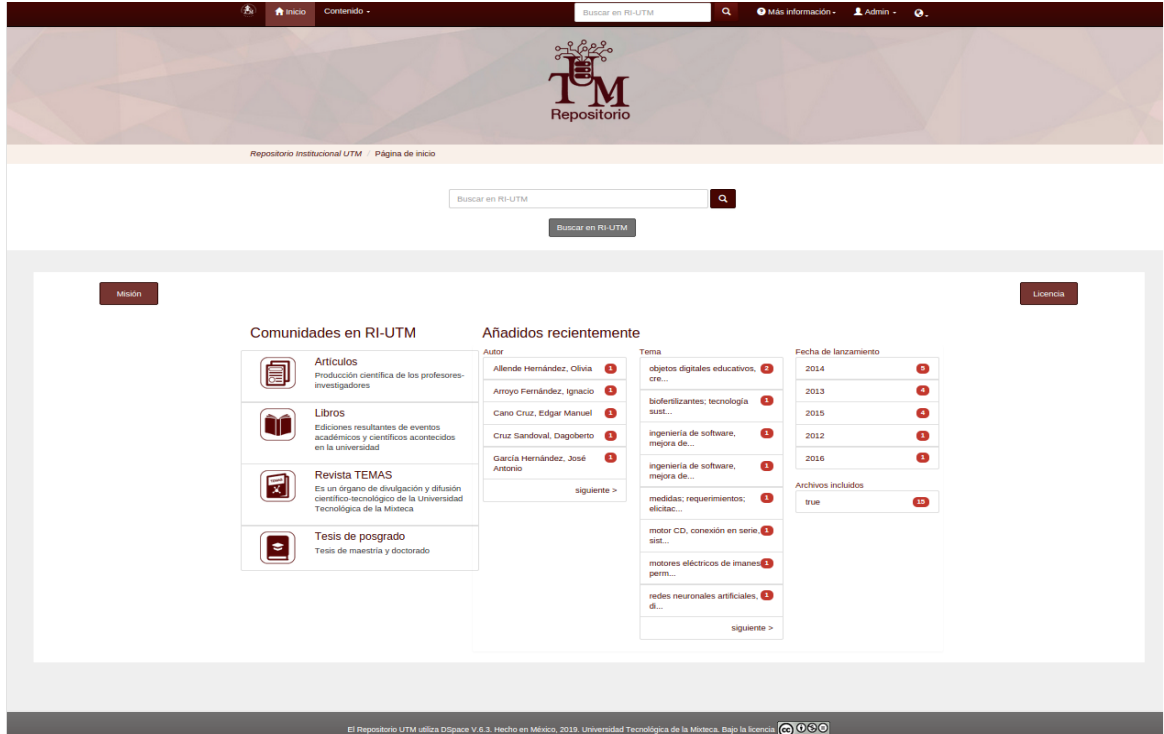

2. Identificar los elementos de la Página principal del RI-UTM (véase Figura 1).

**Figura 1**. Página Principal de RI-UTM.

Componentes:

- Cabecera. Dentro de esta se encuentran los siguientes componentes:
	- Inicio. Esta opción redirige a la página principal del RI-UTM.
	- Contenido. Muestra un menú con las opciones de: comunidades y buscar elementos ya sea por título, autor o materia.

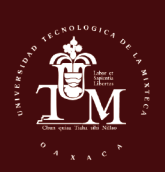

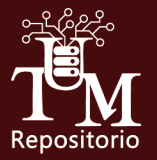

- Búsqueda. Caja y botón de búsqueda, en ella se pueden hacer búsquedas generales en el RI-UTM.
- Más información. Contiene un menú con las opciones:
	- Información para depositarios
	- Manual de uso del RI-UTM
	- Video-tutoriales
	- Licencia Creative Commons
- Admin. Es el menú del administrador, contiene las opciones: Mi-RI-UTM, Alertas, Editar perfil.
- Ícono de lenguaje. Despliega el lenguaje al que se puede cambiar el sitio del RI-UTM.
- Cuerpo
	- Misión. El presionar este botón se muestra la misión del RI-UTM.
	- Licencia. Este botón despliega el documento donde se describe la licencia bajo la que se publican los RIACTI en el repositorio.
	- Búsqueda. En está sección también se pueden realizar búsquedas generales.
	- Comunidades. En esta sección se describen brevemente las cuatro comunidades que integran el RI-UTM: Artículos, Libros, Revista TEMAS y Tesis de posgrado. Cada una de estas comunidades tiene colecciones en las que se almacenan los RIACTI.
	- Añadidos recientemente. En esta sección se muestran los autores, temas y fechas de los últimos RIACTI que se han añadido. Además en la sección "Archivos incluidos"se indica cuantos de los RIACTI contienen archivos digitales.
- Pie. Se especifica la versión de Dspace sobre la que está implementado el RI-UTM y la licencia *Creative Commons* utilizada en el repositorio.
- 3. Hacer clic en el ícono de "Admin", y se desplegará un menú.
- 4. Hacer clic en "Mi RI-UTM". La página le solicitará el usuario y contraseña del administrador para acceder (véase Figura 2).

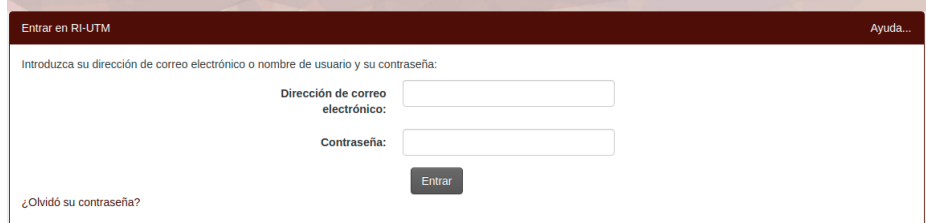

**Figura 2**. Acceso de Usuarios del RI-UTM

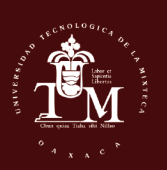

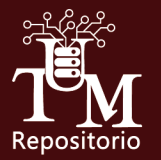

- 5. Una vez que se haya accesado al RI-UTM como administrador, aparecerá la página "Mi RI-UTM: nombre del administrador" (véase Figura 3) donde se muestran:
	- 1. El botón "Comenzar un nuevo envío". Con este botón se realiza un envío para el depósito de un RIACTI.

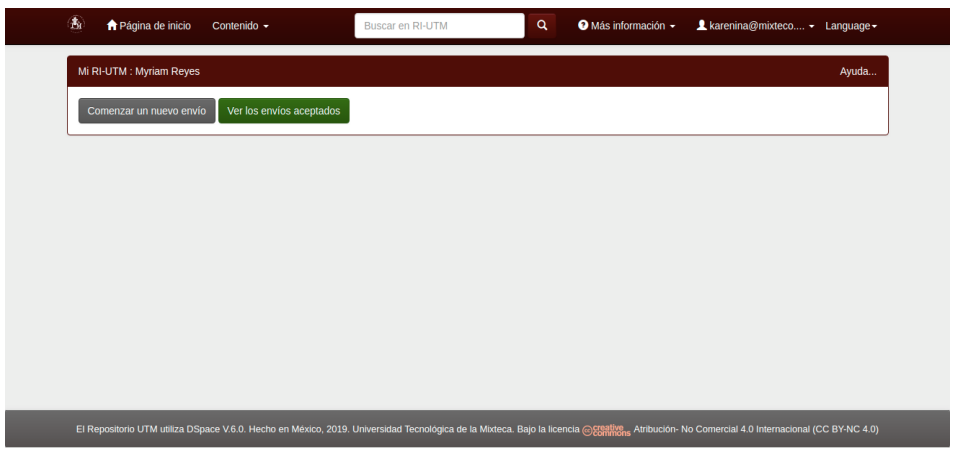

**Figura 3**."Mi RI-UTM" del administrador.

- 2. El botón "Ver los envíos aceptados". Éste redireccionará a una página que muestra una lista de los RIACTI que han sido depositados en el RI-UTM.
- 3. En caso de que haya envíos pendientes el sistema mostrará una lista de los envíos sin finalizar y envíos que están en proceso de revisar.
- 6. Hacer clic en "Comenzar un nuevo envío" para hacer un depósito. Aparecerá un combo de selección para elegir la colección en la que se realizará el depósito del recurso (véase Figura 4).
- 7. Seleccionar la colección a la cual se enviará el recurso (véase Figura 4). Posteriormente se procederá a describir el recurso siguiendo los siguientes pasos.

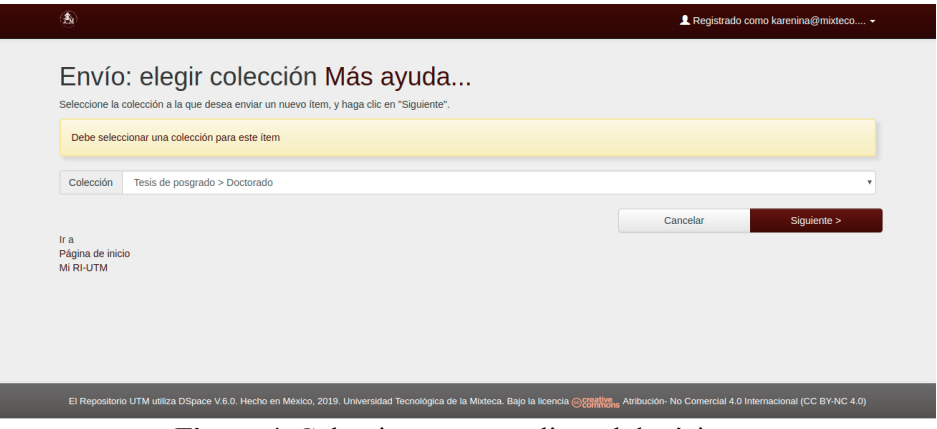

**Figura 4**. Colecciones para realizar el depósito.

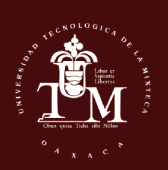

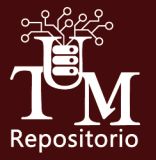

1. Describir. Llenar los dos formularios con la información del RIACTI que se vaya a depositar (véase Figura 5 y 6).

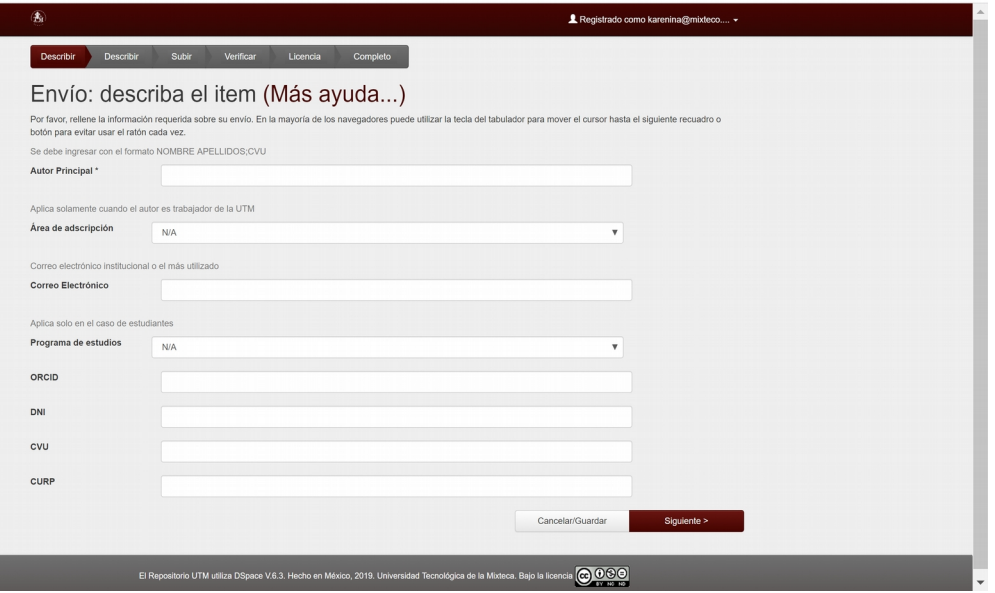

**Figura 5**. Describir las características del recurso.

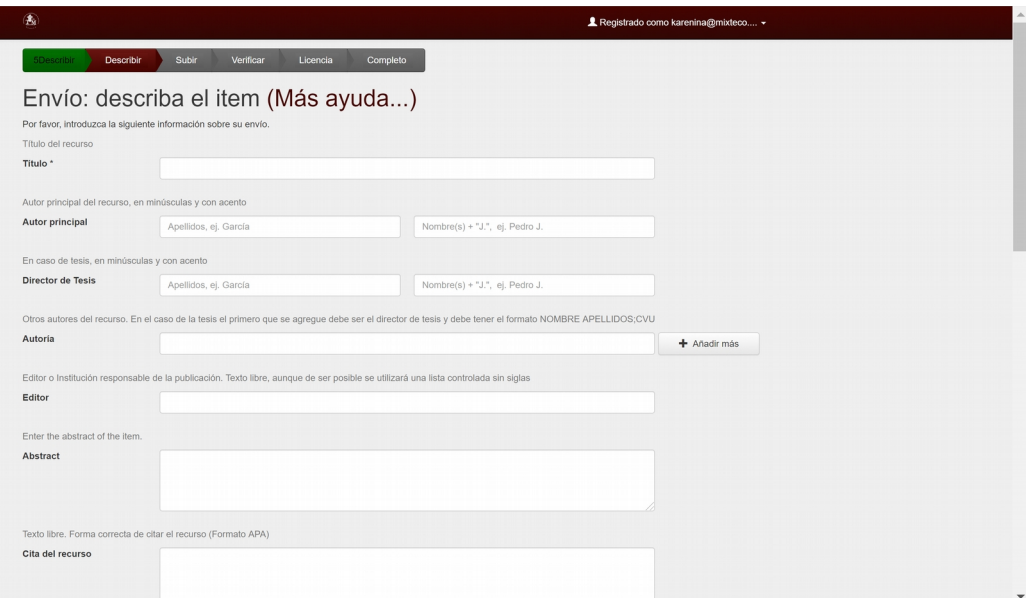

**Figura 6**. Describir las características del recurso (continuación).

- 2. Hacer clic en siguiente para continuar.
- 3. Seleccionar el documento primario (véase Figura 7).

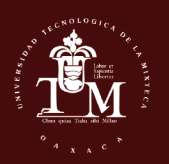

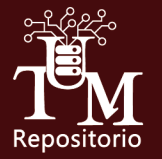

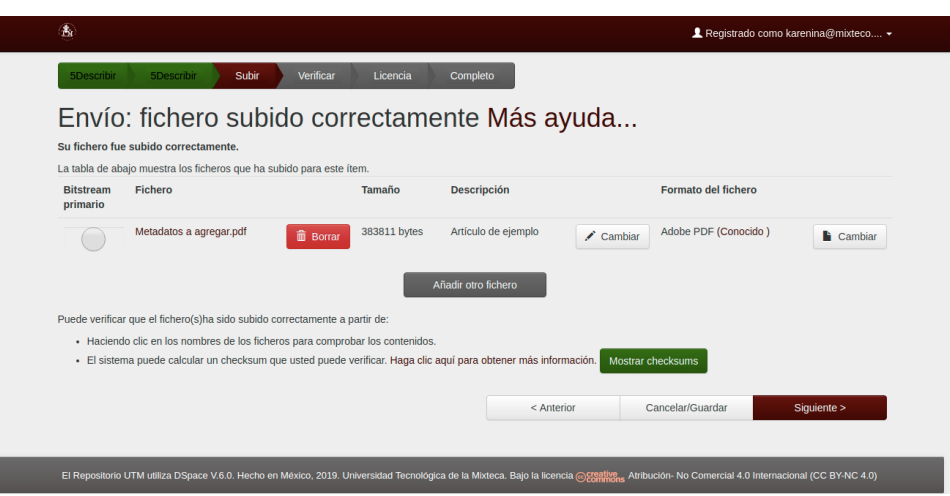

**Figura 7.** Subir los archivos correspondientes al envío (continuación).

4. Verificar. En ese paso se muestra todos los datos que se han ingresado, con la opción de corregirlos si es necesario. Comprobar que el archivo ha subido correctamente (véase Figura 8). Realizar cualquier modificación si la información no es correcta o si el archivo no es correcto.

| proceso de la parte superior de la página.                         | Por favor, dedique unos minutos a comprobar los datos que acaba de introducir. Si hay algún error, corríjalo usando los botones próximos al error, o haga clic en la barra de |                            |
|--------------------------------------------------------------------|----------------------------------------------------------------------------------------------------|----------------------------|
| Si todo es correcto, por favor, haga clic en el botón "Siguiente". |                                                                                                    |                            |
|                                                                    | Puede comprobar de forma segura los ficheros que ha subido, se abrirá una nueva ventana para visualizarlos.                                                                   |                            |
| <b>Autor Principal</b>                                             | García, Pedro                                                                                                    | Corregir uno de estos      |
| Área de adscripción                                                | Robótica                                                                                                    |                            |
| Correo Electrónico                                                 | pedro@gmail.com                                                                                                    |                            |
| Programa de estudios                                               | Ninguno                                                                                                    |                            |
| <b>ORCID</b>                                                       | Ninguno                                                                                                    |                            |
| <b>DNI</b>                                                         | Ninguno                                                                                                    |                            |
| <b>CVU</b><br><b>CURP</b>                                          | Ninguno<br>GAPE861030HOCNRR06                                                                                                    |                            |
|                                                                    |                                                                                                    |                            |
| <b>Título</b>                                                      | Control de Robots Humanoides                                                                                                    | Corregir uno de estos      |
| Autoría                                                            | García, Pedro                                                                                                    |                            |
|                                                                    | Robledo, Luis                                                                                                    |                            |
| <b>Abstract</b>                                                    | Ninguno                                                                                                    |                            |
| Fuente                                                             | Robótica                                                                                                    |                            |
| Fecha de publicación                                               | abr-2001                                                                                                    |                            |
| Área de conocimiento                                               | Robótica                                                                                                    |                            |
| Tipo de documento                                                  | <b>Artículos</b>                                                                                                    |                            |
| <b>Keywords</b>                                                    | Ninguno                                                                                                    |                            |
| Estado del documento                                               | Entregado y listo para publicar en RI                                                                                                    |                            |
|                                                                    | Metadatos a agregar.pdf - Adobe PDF (Conocido)                                                                                                    | Añadir o borrar un fichero |
| <b>Ficheros subidos:</b>                                           |                                                                                                    |                            |
|                                                                    |                                                                                                    |                            |

**Figura 8**. Verificación de los datos de envío.

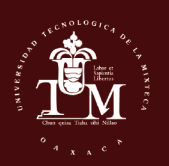

L

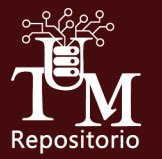

- 5. Licencia. El último paso del envío es aceptar la licencia con la que se publicará el RIACTI. Si la licencia no se acepta, el recurso ingresado no se depositará y solo se podrá visualizar en "Mi RI-UTM" hasta que se tome la decisión de aceptar la licencia o rechazar el envío.
- 6. Hacer clic en el botón "Acepto la licencia" que se muestra en la Figura 9. Al aceptar la licencia finaliza el proceso.
- 7. Envío finalizado. Al completar todas las partes del proceso se muestra en el mensaje de confirmación como en la Figura 10.
- 8. Hacer clic en Mi RI-UTM y después en el botón "Ver los envíos aceptados" para poder revisar los recursos enviados. En la Figura 11, se puede ver los envíos realizados. En caso de no haber finalizado el envío, los recursos pueden ser retomados dando clic en "Abrir" (véase Figura 12) y posteriormente puede elegir la opción: editar, visualizar o borrar (véase Figura 13).

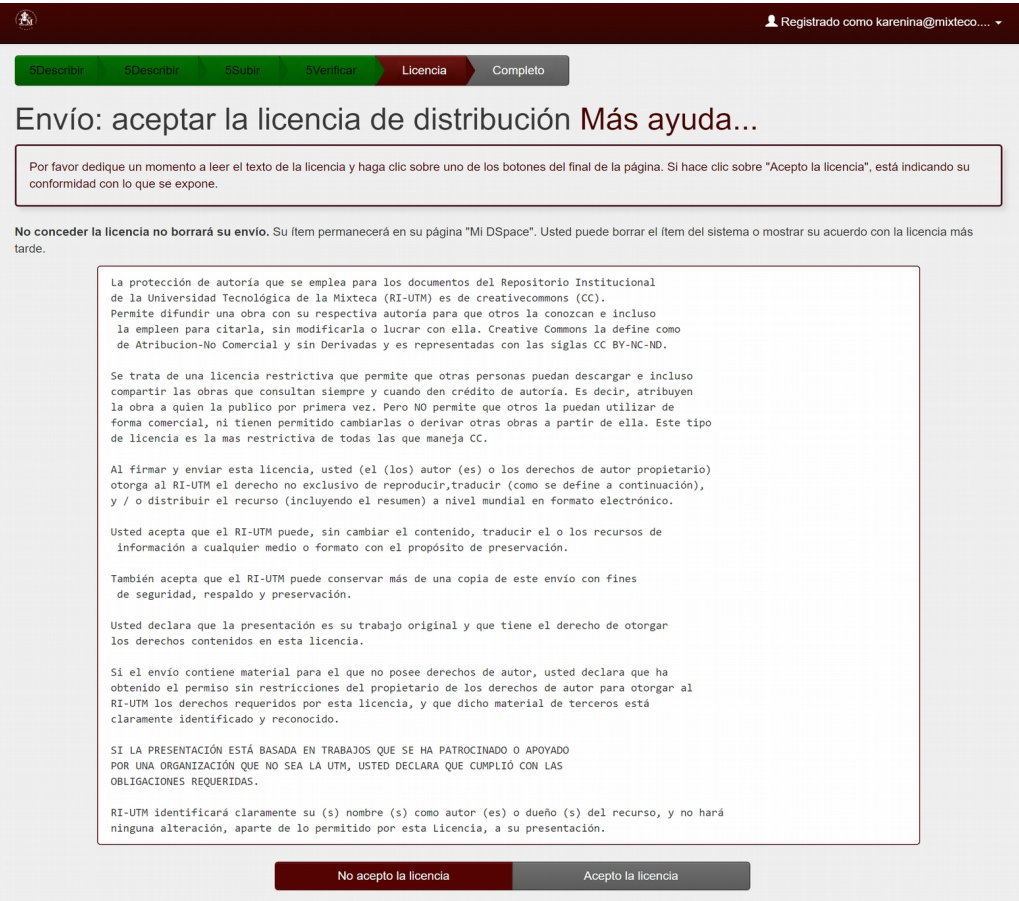

**Figura 9.** Licencia del RIACTI.

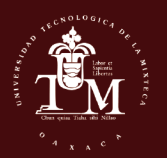

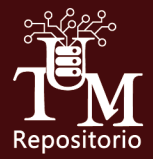

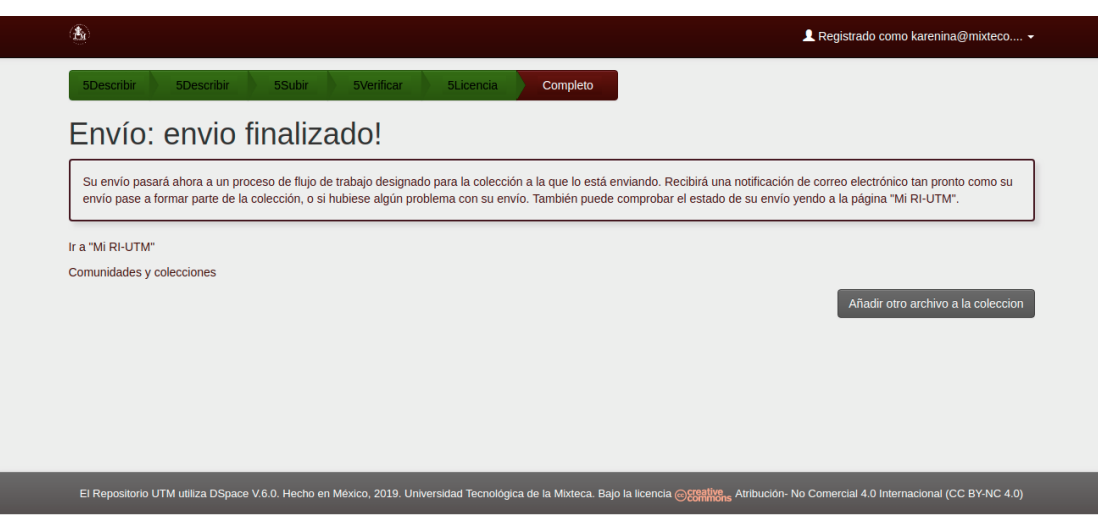

**Figura 10**. Envío completo. Mensaje de confirmación de que el envío ha finalizado.

| 4<br><b>A</b> Inicio    | Contenido $\sim$                                                              | Buscar en RI-UTM                                                                                                    | $\alpha$ | $\bullet$ Más información $\sim$                                                                           | 1 karenina@mixteco ▼                                     | $Q -$ |  |
|-------------------------|-------------------------------------------------------------------------------|----------------------------------------------------------------------------------------------------|----------|----------------------------------------------------------------------------------------------------|----------------------------------------------------------|-------|--|
| Sus envíos              |                                                                               |                                                                                                    |          |                                                                                                    |                                                          |       |  |
|                         | Abajo se muestran sus envíos anteriores que han sido aceptados.               |                                                                                                    |          |                                                                                                    |                                                          |       |  |
|                         | Hay 21 items que han sido enviados por usted.                                 |                                                                                                    |          |                                                                                                    |                                                          |       |  |
| Fecha de<br>publicación | Título<br>Autor(es)                                                           |                                                                                                    |          |                                                                                                    |                                                          |       |  |
| 2014-06                 | MiPyMEs de desarrollo software                                                | Herramienta para la integración de la metodología Scrum con MoProSoft para incrementar la<br>productividad del personal y la calidad del producto del personal y la calidad del producto en las |          | IVAN ANTONIO GARCIA PACHECO 40698: García Pacheco.<br>Iván Antonio; García Hernández, José Antonio         |                                                          |       |  |
| $2014 - 06$             | modelo MoProSoft                                                              | Herramienta para establecer y controlar iniciativas de mejora al proceso softwarebasadas en el                                                                                                  |          | IVAN ANTONIO GARCIA PACHECO; 40698; García Pacheco,<br>Iván Antonio; Cruz Sandoval, Dagoberto              |                                                          |       |  |
| 2014-11                 |                                                                               | Obtención y análisis termodinámico de los complejos de inclusión ácido ferúlico-ciclodextrinas                                                                                                  |          | EDITH GRACIELA GONZALEZ MONDRAGON;92152; González<br>Mondragón, Edith Graciela; Torralba González, Armando |                                                          |       |  |
| $2014 - 12$             | Control de posición de un motor síncrono de imanes permanantes                |                                                                                                    |          | CARLOS GARCIA RODRIGUEZ;43432; García Rodríguez,<br>Carlos; Ramírez Cárdenas, Oscar David                  |                                                          |       |  |
| 2013-02                 | LICHENIFORMES con pontencial biofertilizante                                  | Utilización de un medio enriquecido con melazas para la producción de biomasa de BACILLUS                                                                                                    |          | ROGELIO VALADEZ BLANCO;39382; Valadez Blanco, Rogelio;<br>Mota Pacheco, Luis Erick                         |                                                          |       |  |
| 2014-03                 |                                                                               | Clasificación de masas en imágenes de mamografías utilizando redes Bayesianas                                                                                                    |          | RAUL CRUZ BARBOSA;342911; Cruz Barbosa, Raúl; Pedro<br>Gabriel, Rolando                                    |                                                          |       |  |
| $2015 - 01$             | Propuesta de métricas para los requisitos software en la etapa de elicitación |                                                                                                    |          | CARLA LENINCA PACHECO AGÜERO; 40701; Pacheco Agúero,<br>Carla Leninca; Reyes Sánchez, Myriam Karenina      |                                                          |       |  |
| $2013 - 11$             | reflectoras utilizando la prueba de Ronchi                                    | Construcción de un sistema de dos grados de libertad para la evaluación de superficies                                                                                                    |          | AGUSTÍN SANTIAGO ALVARADO; 74972; Santiago Alvarado,<br>Agustín; Pérez Maldonado, Yara                     |                                                          |       |  |
| 2016-02                 | perturbaciones                                                                | Control de velocidad de un motor de CD en conexión en serie mediante rechazo activo de                                                                                                    |          | JORGE LUIS BARAHONA AVALOS:258694: Barahona Ávalos.<br>Jorge Luis; Silva López, Cornelio Hilario           |                                                          |       |  |
| 2012-07                 | y wi-fi                                                                       | Diseño y desarrollo del sistema de entrenamiento ironblue para las tecnologías zigbee, bluetooht                                                                                                |          | IVAN ANTONIO GARCIA PACHECO; 40698; García Pacheco,<br>Iván Antonio; Cano Cruz, Edgar Manuel               |                                                          |       |  |
| 2013-04                 | por movimientos funcionales                                                   | Desarrollo de los medios básicos para diseñar sistemas robóticos de rehabilitación motora fina                                                                                                  |          | Wilebaldo                                                                                                  | VITALIY RYBAK; 202014; Rybak, Vitaliy; Martínez Velazco, |       |  |

**Figura 11**. Vista de los envíos realizados.

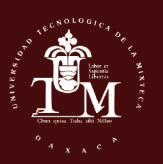

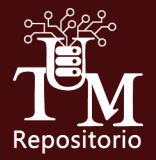

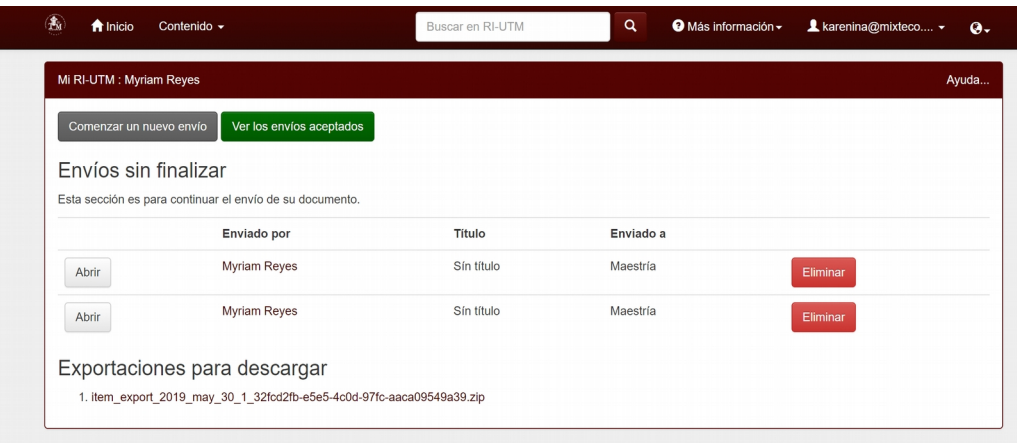

**Figura 12**. Vista de los documentos pendientes o sin finalizar.

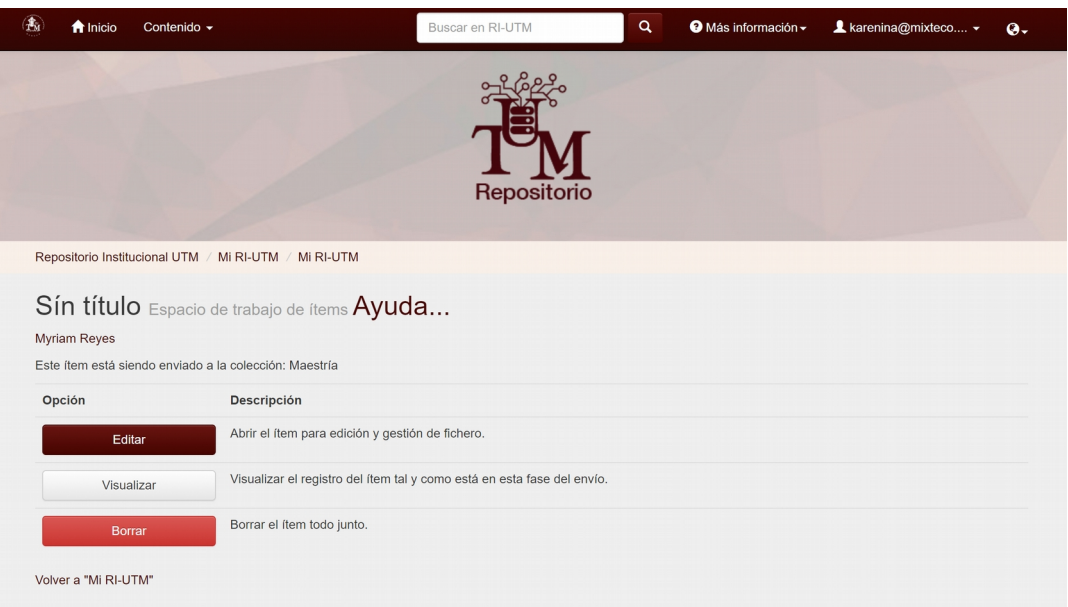

**Figura 13**. Editar, visualizar o borrar el recurso.

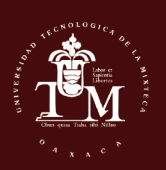

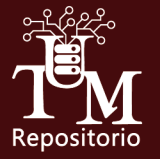

## **Buscar Información en RI-UTM**

Existen varios tipos de búsqueda en el repositorio, la **Búsqueda General**, por medio del **Menú de búsqueda (Contenido)** y la **Búsqueda Avanzada.** La diferencia entre estos tipos radica en que en el caso de la **Búsqueda General**, el usuario introduce una palabra y el motor de búsqueda busca en todos los campos de los ítems (autor, título, fecha, etc), devolviendo cualquier coincidencia hallada, mientras que en la **Búsqueda Avanzada** el usuario puede, a través de una serie de filtros, indicar los campos donde buscar y combinarlos. Sin embargo, para el caso de **Menú de búsqueda**, los parámetros ya son previamente definidos.

#### *Búsqueda General*

La Búsqueda General es rápida y directa, pero tiene el inconveniente de que si la consulta no es muy específica, los resultados pueden ser demasiado amplios. Para llevar a cabo este tipo de búsqueda se ingresan los parámetros de búsqueda general en todo el repositorio, como se describe a continuación.

- 1. Ingresar en Buscar en RI-UTM la(s) palabra(s) clave que queremos encontrar (véase Figura 14).
- 2. Una vez ingresada(s) la(s) palabra(s) clave en el buscador, se despliega la lista de resultados encontrados al realizar una búsqueda rápida (véase Figura 15).
- 3. A su vez, se selecciona el recurso que se requiere (véase Figura 18).
- 4. Se muestra la información básica del recurso y a su vez contiene el URL que al hacer clic, se dirige de manera automática al Repositorio de la Institución (véase Figura 19).
- 5. Por último, puede acceder al recurso haciendo clic en el botón "Visualizar" (véase Figura 20), accediendo así a la opción de abrir o descargar los archivos digitales.

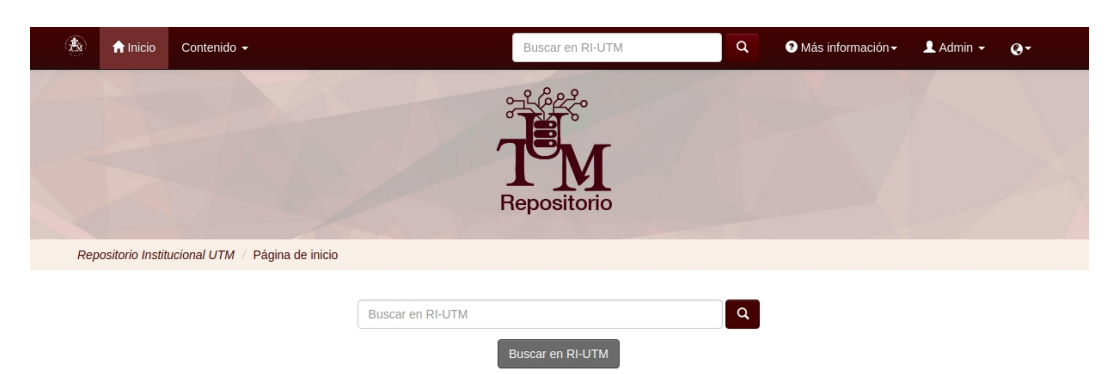

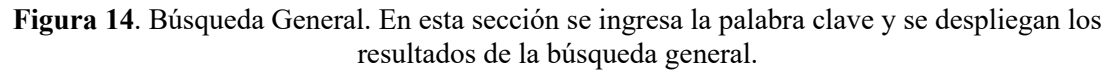

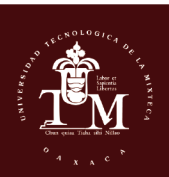

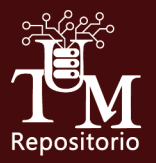

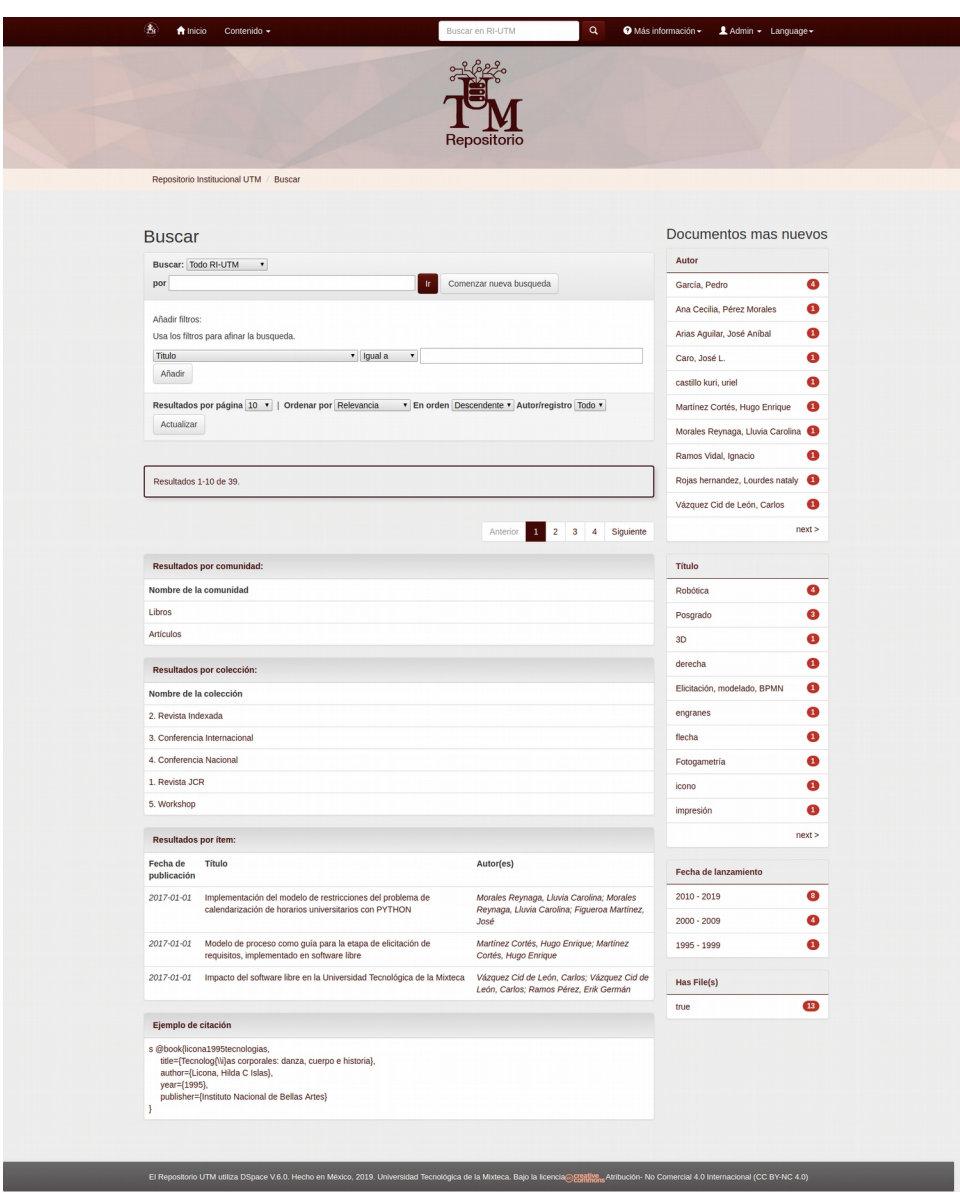

**Figura 15**. Búsqueda General. Resultados de la búsqueda general.

#### *Búsqueda Avanzada*

La búsqueda avanzada permite efectuar búsquedas sobre campos específicos del repositorio y asociarles filtros de comparación como son: igual a, contiene, no igual a, no contiene. Puede restringir su búsqueda a una colección o dependencia seleccionándola en el menú de cascada que aparece en la caja de búsqueda. Si lo desea buscar en todo el repositorio, deje el menú de cascada en la opción "Todo el Repositorio", la característica de esta búsqueda es que los resultados obtenidos con la Búsqueda Avanzada pueden refinarse más seleccionando el campo por el que desea buscar y asocie más de un término con los conectores que aparecen en la caja de diálogo (véase Figura 16).

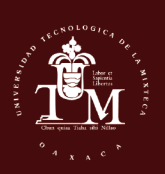

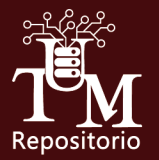

- 1. Cabe indicar que se deben llenar la mayoría de los filtros que aparecen en el formulario (repositorio, institución, formato y lenguaje) para que automáticamente se obtenga la búsqueda deseada (veáse Figura 15). Siguiendo los pasos, dar clic en el botón "Ir".
- 2. Por último dar clic en "Enlace recurso" para ingresar a la página del Repositorio Institucional y podrá elegir la opción: abrir o guardar el o los archivos digitales.

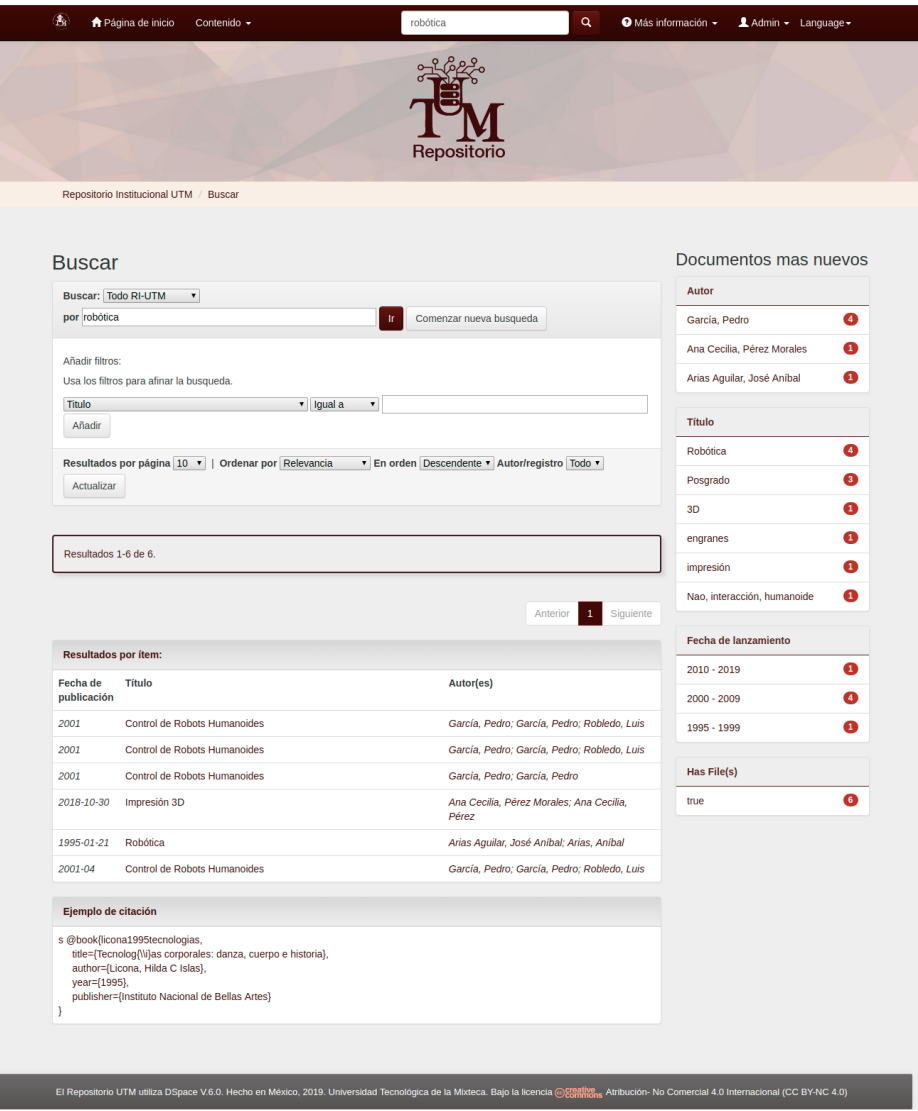

**Figura 16**. Búsqueda avanzada. En esta sección se ingresan los parámetros y se despliegan los resultados de la búsqueda avanzada.

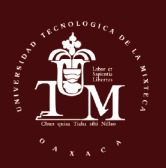

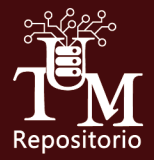

#### *Menú de búsqueda*

En el menú "Contenido" (véase Figura 17), puede buscar por:

- Comunidades
- Fecha Publicación
- Autor
- Título
- **·** Materia

Este tipo de búsqueda tiene la característica de que los parámetros de búsqueda ya se encuentra definidos mediante al menú **Contenido** (véase Figura 17).

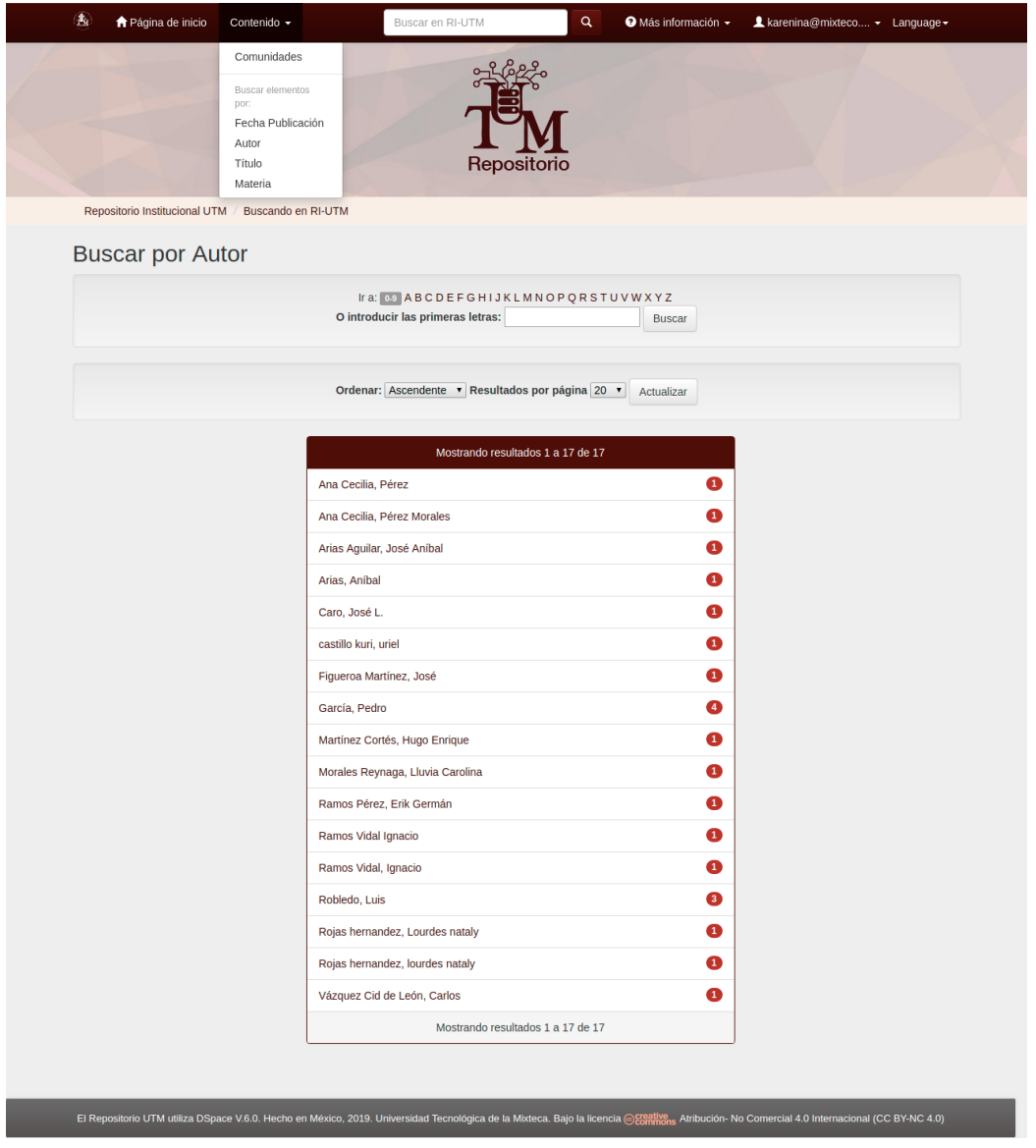

**Figura 17**. Búsqueda del menú contenido, los resultados son por fecha de publicación, autor, titulo o materia.

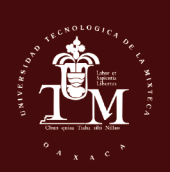

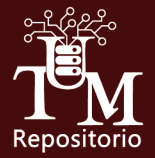

## *Descarga de información*

Finalmente para llevar a cabo la descarga de archivos y una vez realizada la búsqueda, se muestra a continuación el procedimiento:

1. Selecciona el recurso que se requiere (véase Figura 18).

| <b>Resultados por ítem:</b> |                              |                                             |  |
|-----------------------------|------------------------------|---------------------------------------------|--|
| Fecha de<br>publicación     | <b>Título</b>                | Autor(es)                                   |  |
| 2001                        | Control de Robots Humanoides | García, Pedro: García, Pedro                |  |
| 2001                        | Control de Robots Humanoides | García, Pedro: García, Pedro: Robledo, Luis |  |
| 2001                        | Control de Robots Humanoides | García, Pedro: García, Pedro: Robledo, Luis |  |
| 2001-04                     | Control de Robots Humanoides | García, Pedro; García, Pedro; Robledo, Luis |  |

**Figura 18**. Lista de resultados de la búsqueda

2. Se muestra la información básica del recurso y a su vez contiene el URL que al hacer clic, se dirige de manera automática al RIACTI almacenado en el RI-UTM (véase Figura 19).

| 高<br>finicio<br>Contenido $\sim$                                                                                                    |                                | Buscar en RI-UTM                                         | Q | <sup>● Más</sup> información <del>-</del> | $\triangle$ Admin $\sim$ | $\mathbf{Q}$ |
|----------------------------------------------------------------------------------------------------|--------------------------------|----------------------------------------------------------|---|-------------------------------------------|--------------------------|--------------|
|                                                                                                    |                                | Repositorio                                              |   |                                           |                          |              |
| Repositorio Institucional UTM / Artículos / 1. Revista JCR / Control de Robots Humanoides<br>Por favor, use este identificador para citar o enlazar este ítem: http://repositorio.utm.mx:8080/jspui/handle/123456789/51 |                                |                                                          |   |                                           |                          |              |
| Título:                                                                                                    | Control de Robots Humanoides   |                                                          |   |                                           |                          |              |
| Autor:                                                                                                    | García, Pedro<br>García, Pedro |                                                          |   |                                           |                          |              |
| Palabras clave:                                                                                                    | Robótica<br>Posgrado           |                                                          |   |                                           |                          |              |
| Fecha de publicación :                                                                                                    | 2001                           |                                                          |   |                                           |                          |              |
| Citación:                                                                                                    | Fuente                         |                                                          |   |                                           |                          |              |
| $11D1 +$                                                                                                    |                                | http://ropogitaria.utm.my/9090/janui/bandlo/122456790/51 |   |                                           |                          |              |

**Figura 19**. Detalles del recurso seleccionado.

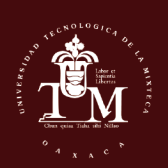

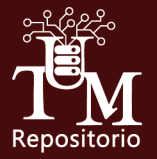

3. Por último, puede acceder al archivo digital haciendo clic en el botón V**isualizar** (véase Figura 20), accediendo así a la opción de abrir o descargar.

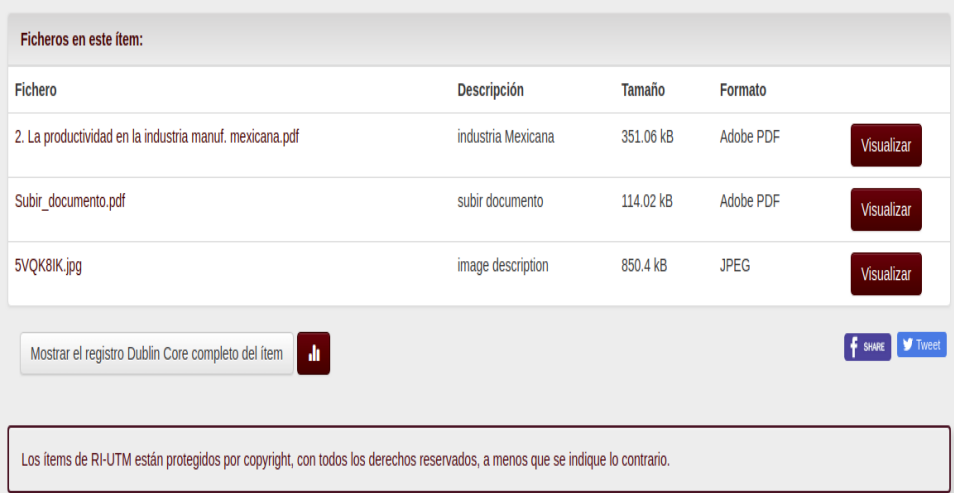

**Figura 20**. Lista de ficheros del recurso.

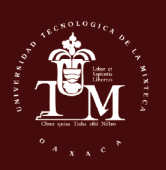

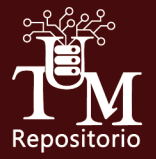

## **Referencias**

- 1. CONACYT, LINEAMIENTOS TÉCNICOS PARA EL REPOSITORIO NACIONAL Y LOS REPOSITORIOS INSTITUCIONALES, Disponible en: [http://www.siicyt.gob.mx/index.php/normatividad/2-conacyt/4-conacyt/1499](http://www.siicyt.gob.mx/index.php/normatividad/2-conacyt/4-conacyt/1499-lineamientos-tecnicos-para-el-repostitorio-nacional-y-los-reporsitorios-institucionales/file) [lineamientos-tecnicos-para-el-repostitorio-nacional-y-los-reporsitorios](http://www.siicyt.gob.mx/index.php/normatividad/2-conacyt/4-conacyt/1499-lineamientos-tecnicos-para-el-repostitorio-nacional-y-los-reporsitorios-institucionales/file)[institucionales/file.](http://www.siicyt.gob.mx/index.php/normatividad/2-conacyt/4-conacyt/1499-lineamientos-tecnicos-para-el-repostitorio-nacional-y-los-reporsitorios-institucionales/file) Último acceso: Junio 2019.
- 2. Creative Commons (CC). Disponible en: [https://creativecommons.org/licenses/?](https://creativecommons.org/licenses/?lang=es) [lang=es.](https://creativecommons.org/licenses/?lang=es) Último acceso: Junio 2019.
- 3. DURASPACE, DSpace, Disponible en: [https://duraspace.org/dspace/.](https://duraspace.org/dspace/) Último acceso: Junio 2019.

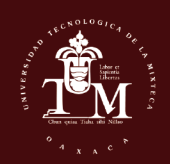